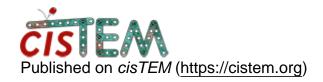

Home > local refine from relion priors

## local refine from relion priors

Mon, 03/15/2021 - 09:32 #1

rainfieldcn

local refine from relion priors

Dear all,

I want to do a local search/refine in cisTEM using the angles/shifts predetermined by relion.

So I converted the star file from relion refine job into par file and import the par file into cisTEM.

But the angles/shifts are missing from cisTEM GUI.

Is there a way to recover the angles/shifts?

Thanks,

Lei

timgrant

Hi Lei,

Hi Lei,

Are you importing the Relion Star directly, or you made a conversion yourself to par?

What angles and shifts are shown in cisTEM? Are you looking at results->3d refinement? You should see an angular plot and if you click on the document image above the angular plot it will show the imported angles.

Thanks,

Tim

Mon, 03/15/2021 - 22:18 (Reply to #2)

rainfieldcn

Import from par file

Hi Tim,

I converted the star file from relion 3D refine job into a par file. I also merged the stacks from relion into one mrcs file. I checked the angles and shifts were in the par file.

Then I import the par file and mrcs file into cisTEM.

But in the Asset tab, the X pos and Y pos were all zero.

So is there a way to start a manual refine job in cisTEM based on parameters from relion?

timgrant

Hi the X pos and Y pos in the

Hi the X pos and Y pos in the asset tab are particle locations not shifts.

Have you tried looking in the results? Do you see a plot? Do you see parameters if you click on the pop out icon?

Tim

Wed, 03/17/2021 - 18:08 (Reply to #4)

rainfieldcn

When I looked at the results-

When I looked at the results->3D refinement, the FSC is a line all at 0, there is a plot for angular distribution, most of the plot is blue.

I did not find the "pop out icon" on this tab.

Wed, 03/17/2021 - 22:01 #6

timgrant

As I mention above it is the

As I mention above it is the icon with an image of a document and a plus. It is located just above the angular plot.

This will tell you the exact angles assigned for each particle.

Tim

Wed, 03/17/2021 - 22:19 (Reply to #6)

rainfieldcn

I found the angles and shifts

I found the angles and shifts are there indeed. But the occupancy, sigma and score are all zero. Should I change the occupancy and sigma to 1?

Fri, 03/19/2021 - 13:50 #8

timgrant

occupancy should 100, sigma i

occupancy should 100, sigma i would put to 10, but 1 probably also fine.

Tim

## Log in or register to post comments

**Source URL:** https://cistem.org/local-refine-relion-priors?page=0